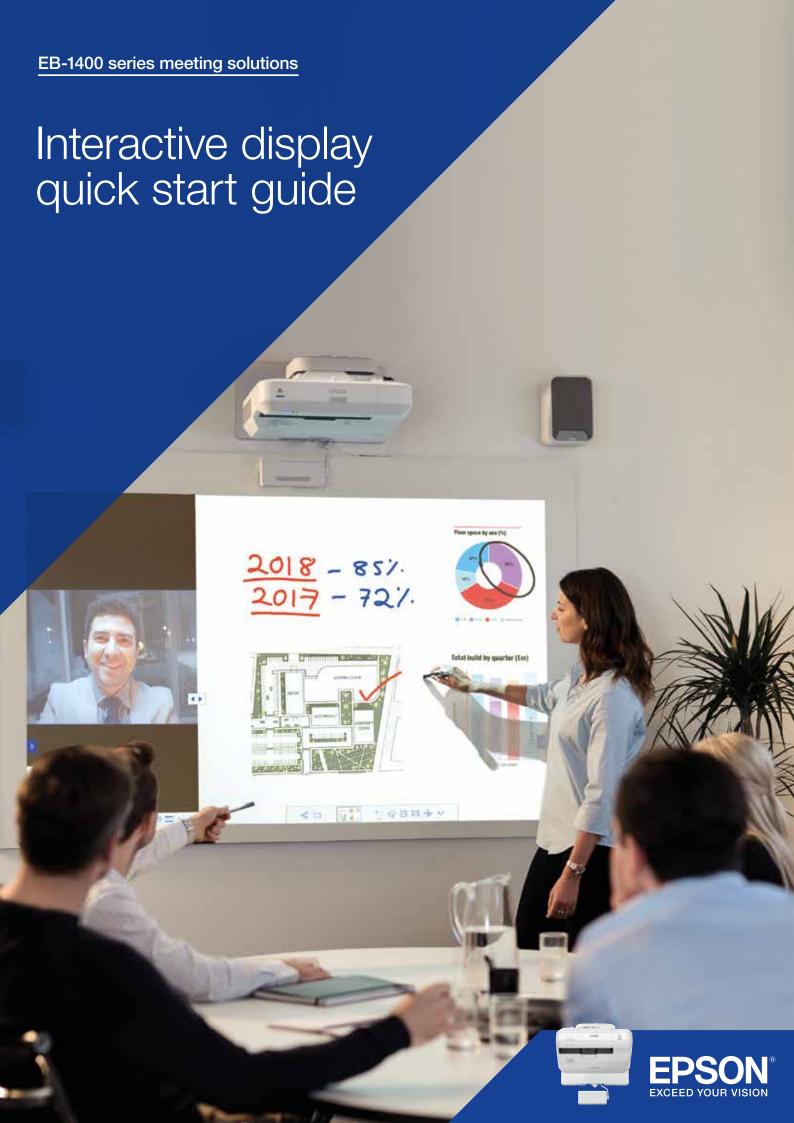

# Collaborate and inspire

This quick-start guide will walk you through the key functions of your new Epson interactive display solution, allowing you to get the best out of every meeting. Spend less time setting up, and more time presenting, discussing, and collaborating.

All in one interactive meeting room solution

Project Full HD up to 100" display size

Connect and present wirelessly from your device

Integrate with your current VC solution

Display, combine and annotate on content from multiple sources

Remote whiteboard sharing

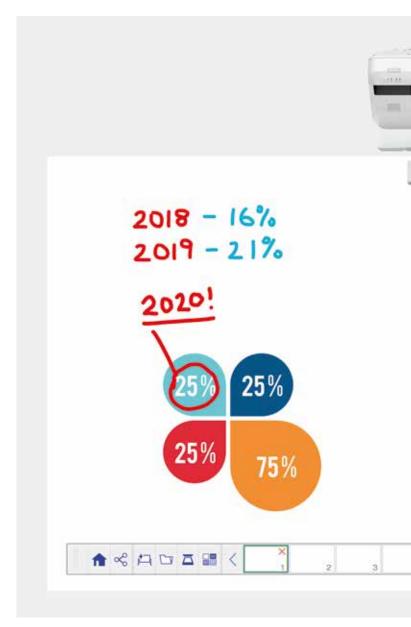

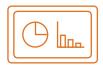

#### Use the whiteboard

Find out more on page 4

#### Open

Open existing files from the network, or import from a USB device. Present a range of formats without relying on a PC.

# Draw

Collaborate with clarity using a range of whiteboard drawing tools. Annotate on-screen content with the interactive pen, or your finger<sup>1</sup>.

#### Colour

Mark your discussion points with multiple colours and thicknesses. Easily differentiate sections of your workings and pull out key elements.

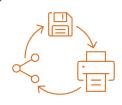

# **Share, save and print** Find out more on page 6

#### Share

Create a collaborative meeting around your Epson interactive display solution. Simply share your work with colleagues and collaborate together in real time to produce better results.

#### Save

Save to a USB device or network. The save function supports a range of formats to optimise sharing.

#### Print

Send finished work to any printer on your network or save and print content live from collaborative meetings.

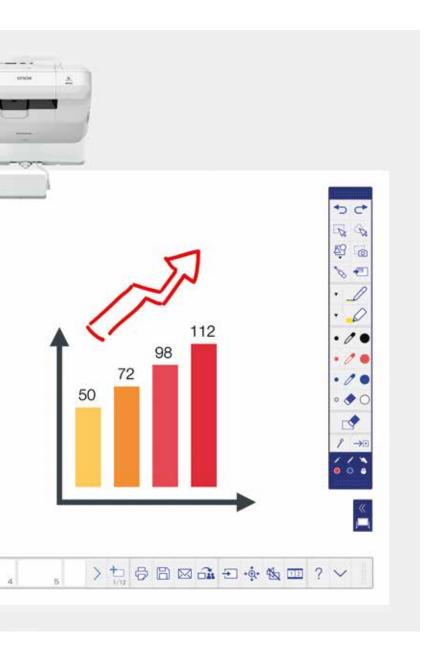

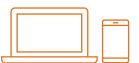

# **Display content from any source** Find out more on page 7

# Connect a smart device

Share content from your smartphone or tablet with the Epson iProjection app for iOS and Android. You can also share your screen "live" using the screen mirroring<sup>2</sup> functionality without the need for cables or a network connection.

### Connect to and from projectors

Host a meeting and invite colleagues to view your screen. Alternatively, join another projector to view and annotate in real time.

# Turn your computer into a large 100" interactive display

View and use your desktop with the interactive pen or finger touch as a mouse.

#### Sliding split screen

Combine content from multiple sources to create a rich visual experience. Split screen mode allows you to choose your sources to get two screens in one.

# Whiteboard sharing

Create a collaborative meeting around your Epson display solution. Share your work and emails with colleagues, view and annotate in real time for an easy workflow.

#### Edit and erase

Visualise whatever you can imagine. Import, resize, rotate and move content quickly.

#### Add pages

Organise your thought process to maximise your productivity.
Open a new blank page and import content or just start working.

# Use the whiteboard

# Opening a file

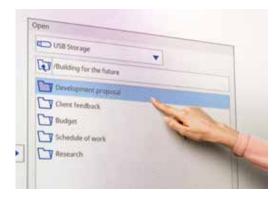

#### Annotate on an image

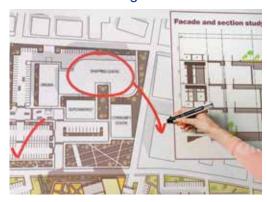

Use the whiteboard by following these simple steps:

- 1. Turn projector on
- 2. Press the whiteboard button on the control pad
- 3. Turn on the interactive pen
- 4. Start drawing and bringing your ideas together

## Open

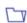

Press here to open an existing file from network or USB. The EB-1400 series supports PDF, PNG, JPEG and EWF file formats.

#### Draw

Use the toolbar to choose a drawing tool

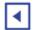

shows or hides the toolbar

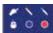

shows what your two pens and finger<sup>1</sup> are being used for

## Colour

Select the active colour from the toolbar

Tap the down arrow next to a pen for custom colours

Adjust the pen thickness with the small and large circles

# Control pad functions

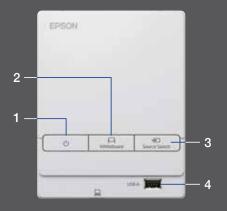

There are five simple control functions on the control pad:

- 1 Turn the projector on and off
- 2 Select whiteboard mode
- 3 Select source
- 4 Connect a USB storage device
- 5 Connect to USB-B

# Modify your work

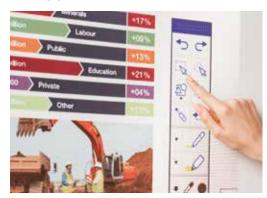

### Edit and erase

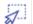

selection area

Use the selection area to crop, rotate, resize, and move content

The top of the interactive pen can also be used as an eraser

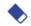

switches to an eraser

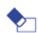

clears all drawings and notes

# Create another page

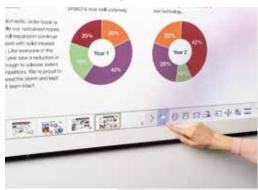

# **Add Pages**

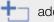

adds a new page

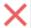

deletes the current page

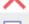

duplicates the current page

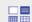

opens a selection of background templates for the whiteboard

## Get help

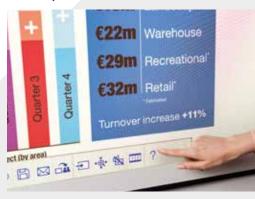

Displays a help guide to all the whiteboard icons and what they mean

# Share, save and print

#### Access smart collaboration

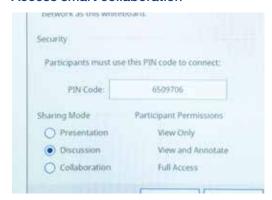

#### Work with colleagues remotely

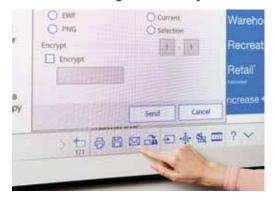

# Make a hard copy

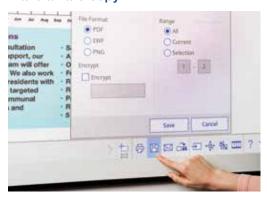

#### **Share**

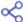

Press here, then "Start sharing with this whiteboard"

Use generated pin or create pin

Set authority for other users:

Presentation – other users may view only

Discussion - other users may view and annotate

Collaboration - give other users full access

Once the whiteboard has been shared by the principal user, enter the URL provided into a web browser on a computer or other mobile device and enter the PIN to view the whiteboard remotely

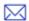

Share via email by pressing here

#### Save

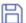

Use this to save the whiteboard to network or USB

The EB-1400 series supports saving to PNG, PDF and EWF file formats

## **Print**

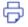

Press here to print content directly from the whiteboard

# Display content from any source

#### Connect a smart device

To share content from your smartphone or tablet with functions such as screen mirroring<sup>2</sup>, download the Epson iProjection app.

- Connect your mobile device to the projector's network
- 2 Launch app and select connected projector
- Select the web page, document or photo to project and you're ready to go

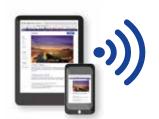

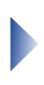

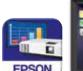

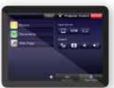

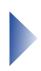

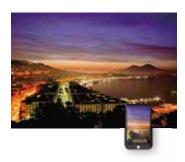

#### Connect to the projector

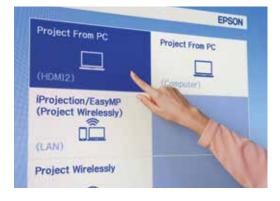

# Video conferencing

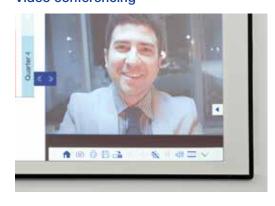

# Project from any source

Choose an input source by clicking this icon on the whiteboard or the control pad

### Interact with your computer

Press source and select PC from the list

Use the interactive pen or your finger¹ to browse the web, access files and more from your computer

#### Sliding split screen mode

Press this icon in the bottom toolbar to split the screen in two

Press to choose sources for the left and right of the screen

Press to display two sources side-by-side – even a video conference

# Your toolbar reference guide

#### EB-1400 series

Make meetings a truly collaborative experience with an intuitive, interactive all-in-one meeting space solution. Embrace unified communications, BYOD (Bring your own device) strategies and remove the need for separate whiteboards and flipcharts. Project Full HD content on a scalable screen up to 100", bring colleagues together in person or remotely and enjoy a wide range of features that transform your meetings into new levels of interactivity and involvement.

#### Find out more:

www.epson.eu/meeting-solutions

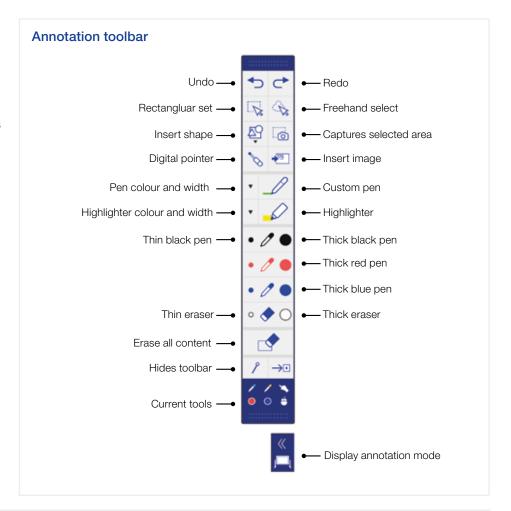

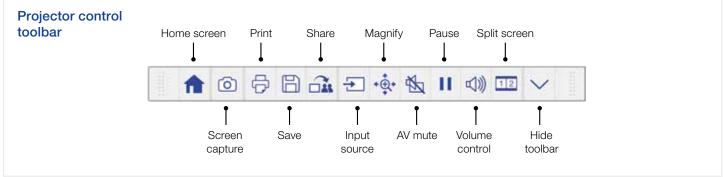

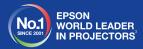

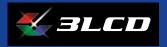

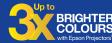

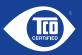

- The interactive pen and finger functionality is only available on the Epson EB-1460Ui and EB-1470Ui Screen mirroring is only available on EB-1460Ui and EB-1470Ui Survey conducted by Futuresource Consulting Limited for the period from 2001 to 2016 Colour brightness (colour light output) in brightest mode, measured by a third-party lab in accordance with IDMS 15.4. Colour brightness will vary depending on usage conditions. Top-selling Epson 3LCD projectors versus top-selling 1-chip DLP projectors based on PMA Research sales data for Dec.2015 through Nov.2016. Epson has achieved certification by TCO certified for its family of projectors. TCO is the world's most comprehensive sustainability certification of TCD certified for its family of projectors.

For further information please contact your local Epson office or visit www.epson-europe.com

Algeria (+2213) 770 938 617 Austria 01 253 49 78 333 Belgium +32 (0)2 792 04 47 Czech 800/142 052 Denmark 44 50 85 85 East Africa (+254) 734 354 075 Algeria (+2213) 7/0 938 617 Austria 01 253 49 78 333 Belgium +32 (0)2 792 04 47 Czech 800/142 032 Denmark 44 50 85 85 East Africa (+254) 734 354 075 Finland 0201 552 091 France 09 74 75 04 04 (cost of local call., operator charges may apply) Germany +49 (0) 2159/92 79 500 Greece (0030) 211 198 62 12 Hungary 08800 147 83 Ireland 01 436 7742 Israel (+972)-3-5751833 Italy 02-660321 10 (0,12 €/min) Luxembourg +352 27860692 Middle East +9714 2677638 Morocco (+212) 661 31 11 13 Netherlands +31 (0)20 708 5099 Norway +47 67 11 97 00 Poland 0-0-800 491/299 (0,16 z/min) Portugal 707 222 111 Romania 0040 214025024 Russia (995) 777-03-55 Slovakia 0850 111 429 Southern Africa (+2711) 465-9621 Spain 93 582 15 00 Sweden 0771-400135 (Mobilsamtal − 0,99 kr/min, Lokala samtal − 0,30 kr/min, Utlandssamtal − 0,89 kr/min) Switzerland 022 592 7923 Tunisia (+216) 9833 3571 Turkey (0212) 3360303 United Kingdom 0871 42 37766 (+10p per minute plus network extras) West Africa (+234)8020727843